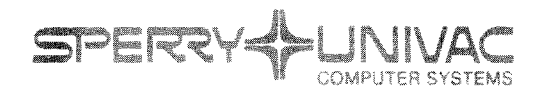

**Operating System/3 (OS/3)** 

**ENERGY SEGRE** 

Verify System Build (VSB)

User Guide/Programmer Reference

UP P278 RSY 22-B

This Library Memo announces the release and availability of Updating Package B to "SPERRY UNIVAC Operating System/3 (OS/3) Verify System Build (VSB) User Guide/Programmer Reference", UP-8278 Rev. 2.

This update documents the following OS/3 Verify System Build features for the 7.1 release:

- Additional entries to the VSB job summary table
- Typical run sample for VSB001
- DMSEXEC changed to DMSVSBX

Also, section 2.4.1 showing the TE symbiont output listing has been removed from this manual.

All other changes are corrections or expanded descriptions applicable to features present in the Verify System Build manual prior to the 7.1 release.

Copies of Updating Package B are now available for requisitioning. Either the updating package only or the complete manual with the updating package may be requistioned by your local Sperry Univac representative. To receive only the updating package, order UP-8278 Rev. 2-B. To receive the complete manual, order UP-8278 Rev. 2.

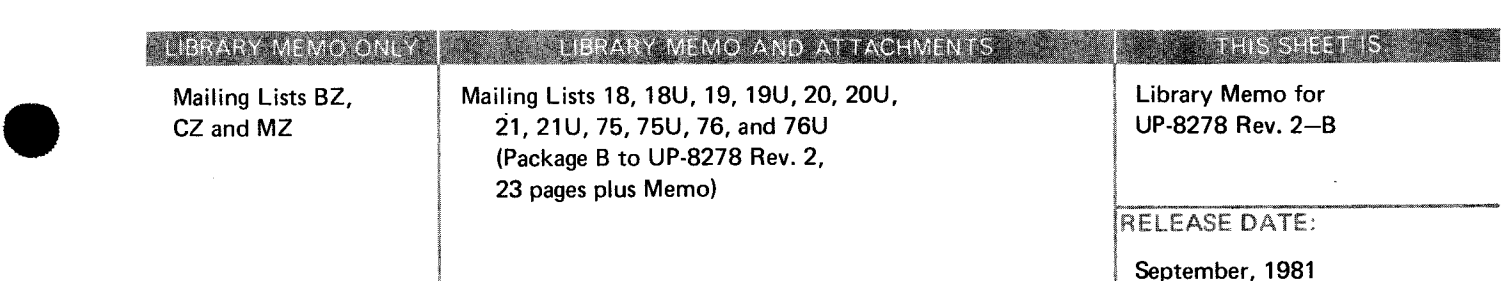

----------- ~"'-

یب

•

•

 $\mathcal{L}^{\text{max}}_{\text{max}}$  ,  $\mathcal{L}^{\text{max}}_{\text{max}}$ 

PAGE

#### **PAGE STATUS SUMMARY**

#### **ISSUE:** Update B - UP-8278 Rev. 2 **RELEASE LEVEL: 7.1 Forward**

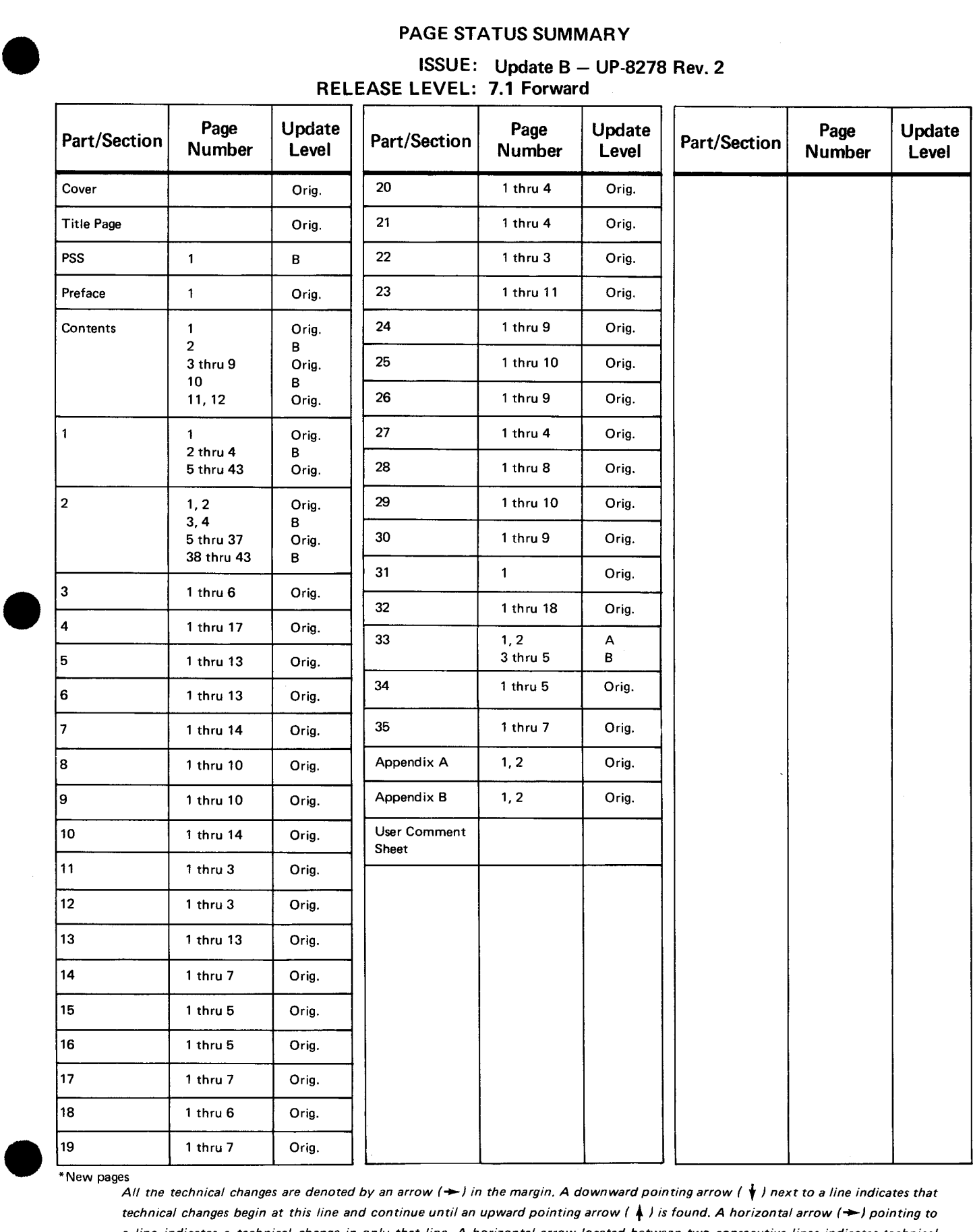

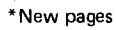

*All tne technical changes are denoted by an arrow* r-1 *in the margin. A downward pointing arrow (* **t** *I next to a line indicates that technical changes begin at this line and continue until an upward pointing arrow (* $\uparrow$ *) is found. A horizontal arrow (* $\rightarrow$ *) pointing to a line indicates a technical change in only that line. A horizontal arrow located between two consecutive lines indicates technical changes in both lines or deletions.* 

 $\ddot{\phantom{0}}$ 

÷

 $\label{eq:2.1} \frac{1}{2} \sum_{i=1}^n \frac{1}{2} \sum_{j=1}^n \frac{1}{2} \sum_{j=1}^n \frac{1}{2} \sum_{j=1}^n \frac{1}{2} \sum_{j=1}^n \frac{1}{2} \sum_{j=1}^n \frac{1}{2} \sum_{j=1}^n \frac{1}{2} \sum_{j=1}^n \frac{1}{2} \sum_{j=1}^n \frac{1}{2} \sum_{j=1}^n \frac{1}{2} \sum_{j=1}^n \frac{1}{2} \sum_{j=1}^n \frac{1}{2} \sum_{j=1}^n \frac{$ 

 $\bullet$ 

•

•

## **Contents**

PAGE STATUS SUMMARY

PREFACE

#### **CONTENTS**

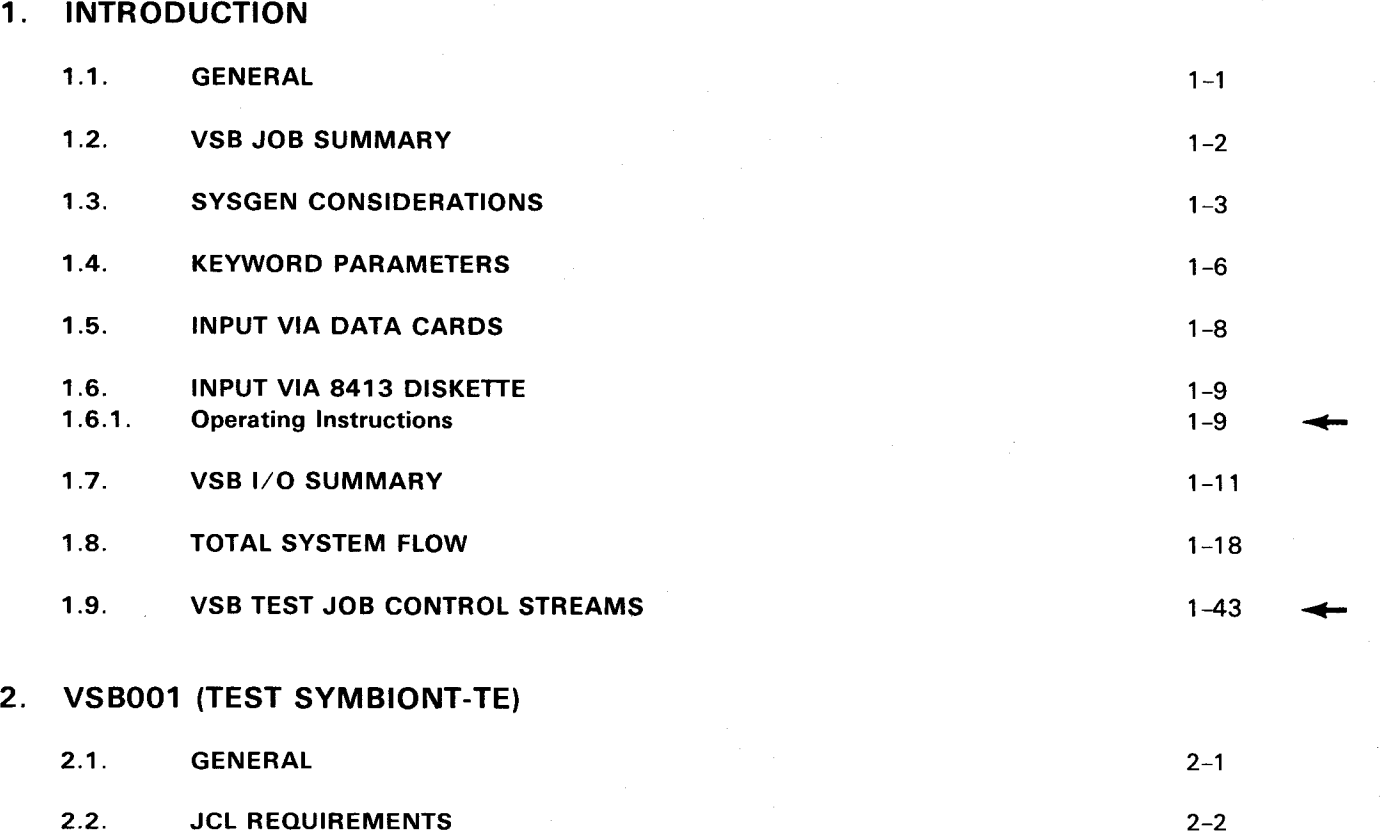

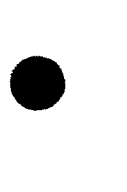

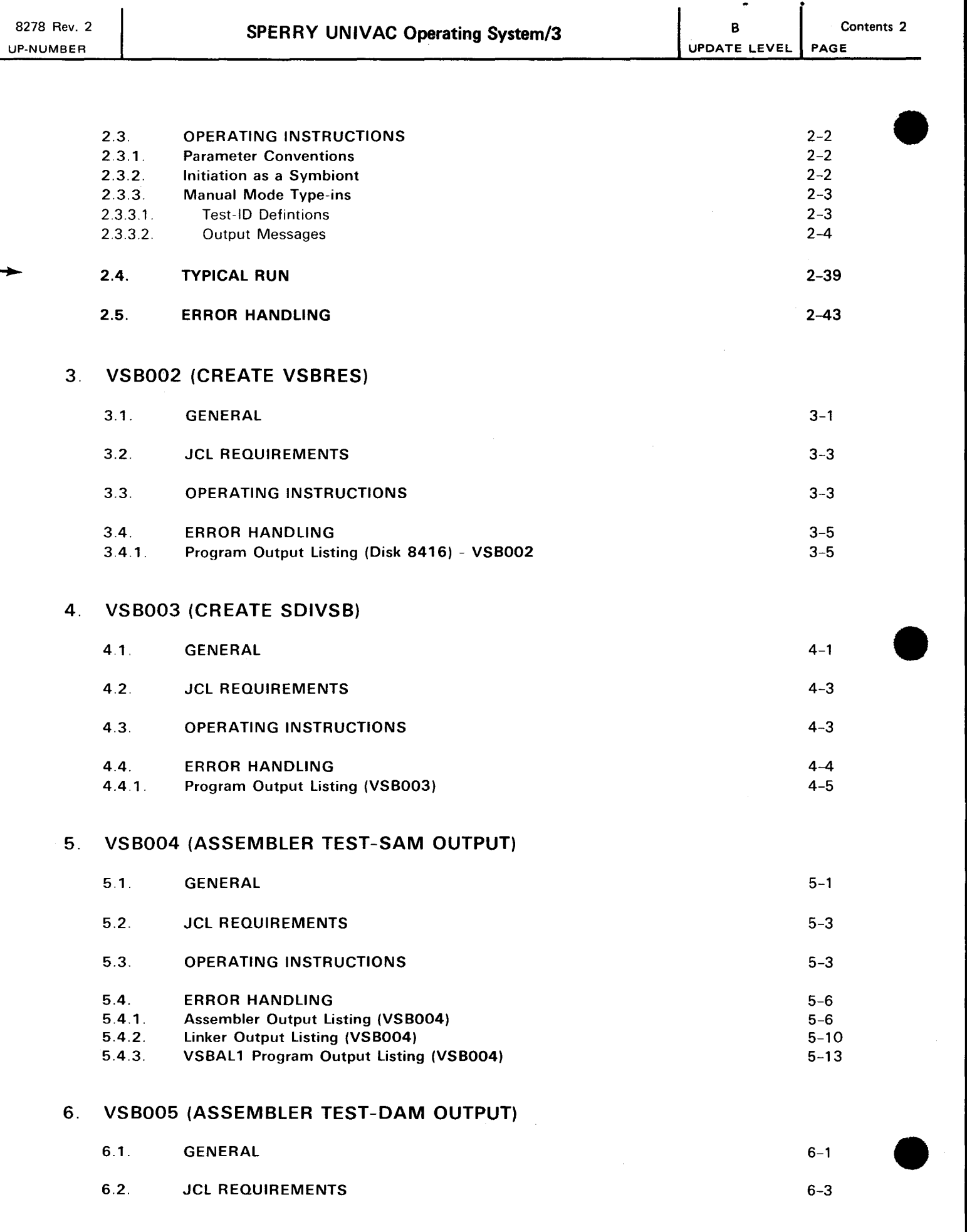

 $\bullet$ 

J,

UPDATE LEVEL PAGE

 $\mathbf{\downarrow}$ 

+

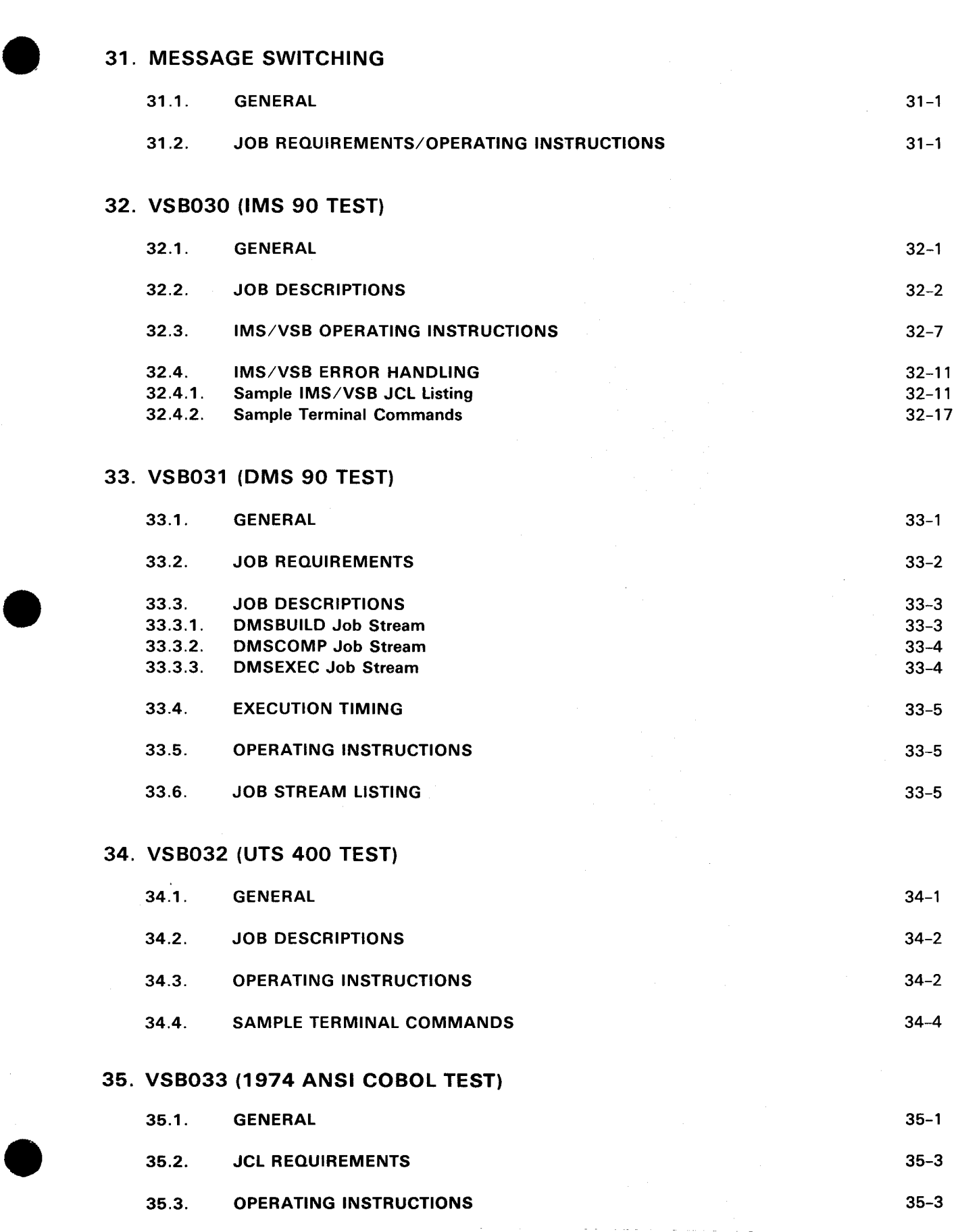

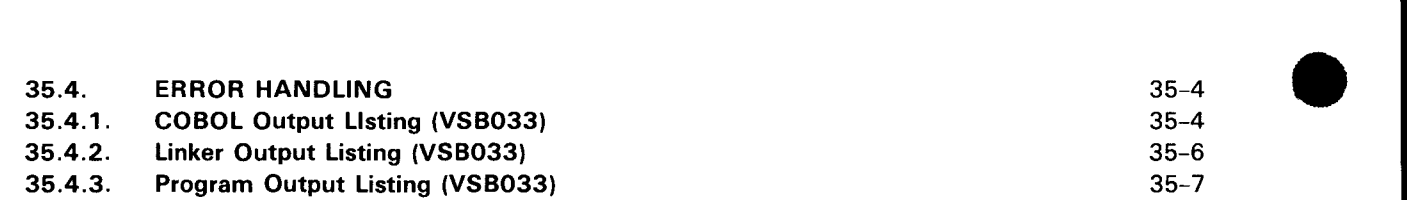

#### **APPENDIXES**

### **A. COMMAND FORMAT CONVENTIONS**

### **B. SPERRY UNIVAC OS/3 REFERENCE MANUALS**

#### **USER COMMENT SHEET**

#### **FIGURES**

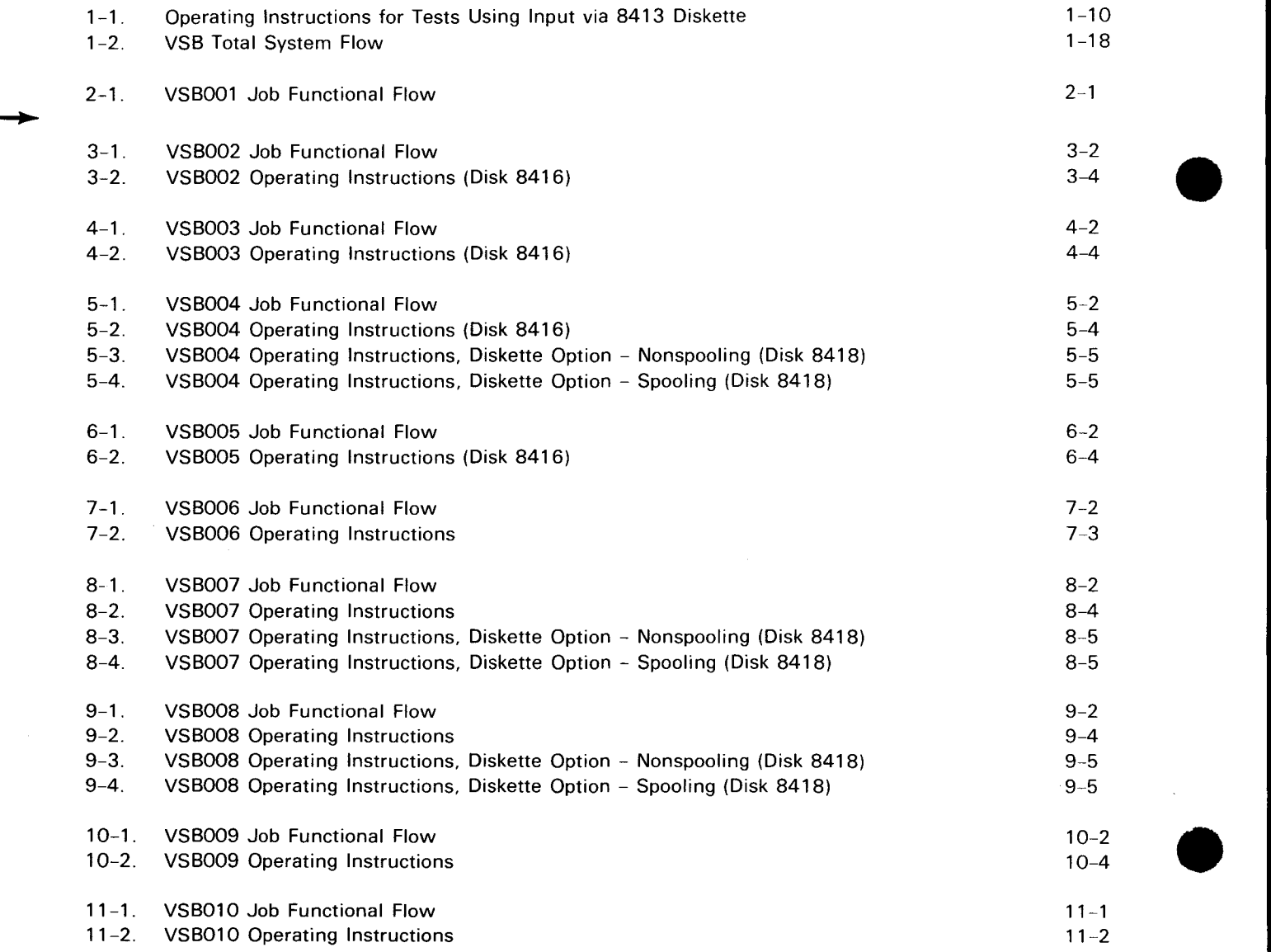

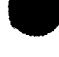

•

•

## **1 . Introduction**

#### 1 .1. GENERAL

The Verify System Build (VSB) is a series of tests, distributed on the OS/3 distribution pack. Execution of these tests will verify that your installation's hardware and operating system will completely support a basic operating environment. In addition, VSB is an operable example of diverse SPERRY UNIVAC Operating System/3 (OS/3) jobs, which you can use as a guide in developing your application-oriented job streams and data files in an OS/3 operation. Appendix B lists the documents that provide additional details of the system software components.

The VSB tests are to be executed during the initial installation of the hardware system after the customer engineer has successfully completed all hardware tests. Successful execution of the applicable VSBs will add further confidence in the system by running user programs under control of SPERRY UNIVAC Operating System/3 (OS/3).

The VSB tests are distributed on the official OS/3 release disk pack. The VSB tests have been prefiled as individual job streams in the system file \$Y\$JCS. You can obtain a copy of the JCL required for each test from the system file \$Y\$JCS.

The individual requirements for each job are specified in the job description related to the subject job. You should allow approximately 5 hours to complete this VSB package with SPERRY UNIVAC 8414 disks, about 4 hours using the SPERRY UNIVAC 8416 disks, and about  $3 \frac{1}{2}$  hours using SPERRY UNIVAC 8418-2 disks.

VSB can be multiprogrammed in cases where there are sufficient resources to run all the jobs desired, such as main storage, printers, and disks. Jobs that are interdependent must be run in sequence. Jobs that may be run independently of others may be multiprogrammed.

All of the tests will run using less than 65K bytes of main storage with the SY\$MIN supervisor.

VSB014 requires a magnetic tape to create a 9200/9300 8410 pack image file for use by VSB015. Similarly, VSB017 requires a magnetic tape to create an IBM 360/20 2311 pack image file for use by VSB018. Both tapes may be obtained from Software Order Services, Blue Bell, Pa. Two 9-track magnetic tapes must be sent to Software Order Services designating. either 800 NRZI or 1600 PE recording.

 $1 - 1$ 

**t** 

•

•

#### 1.2. VSB JOB SUMMARY

Table 1-1 lists the VSB jobs in order of proper execution and presents a brief explanation of the purpose of each job and the approximate execution time for each.

 $\downarrow$ 

 $\pmb{\dagger}$ 

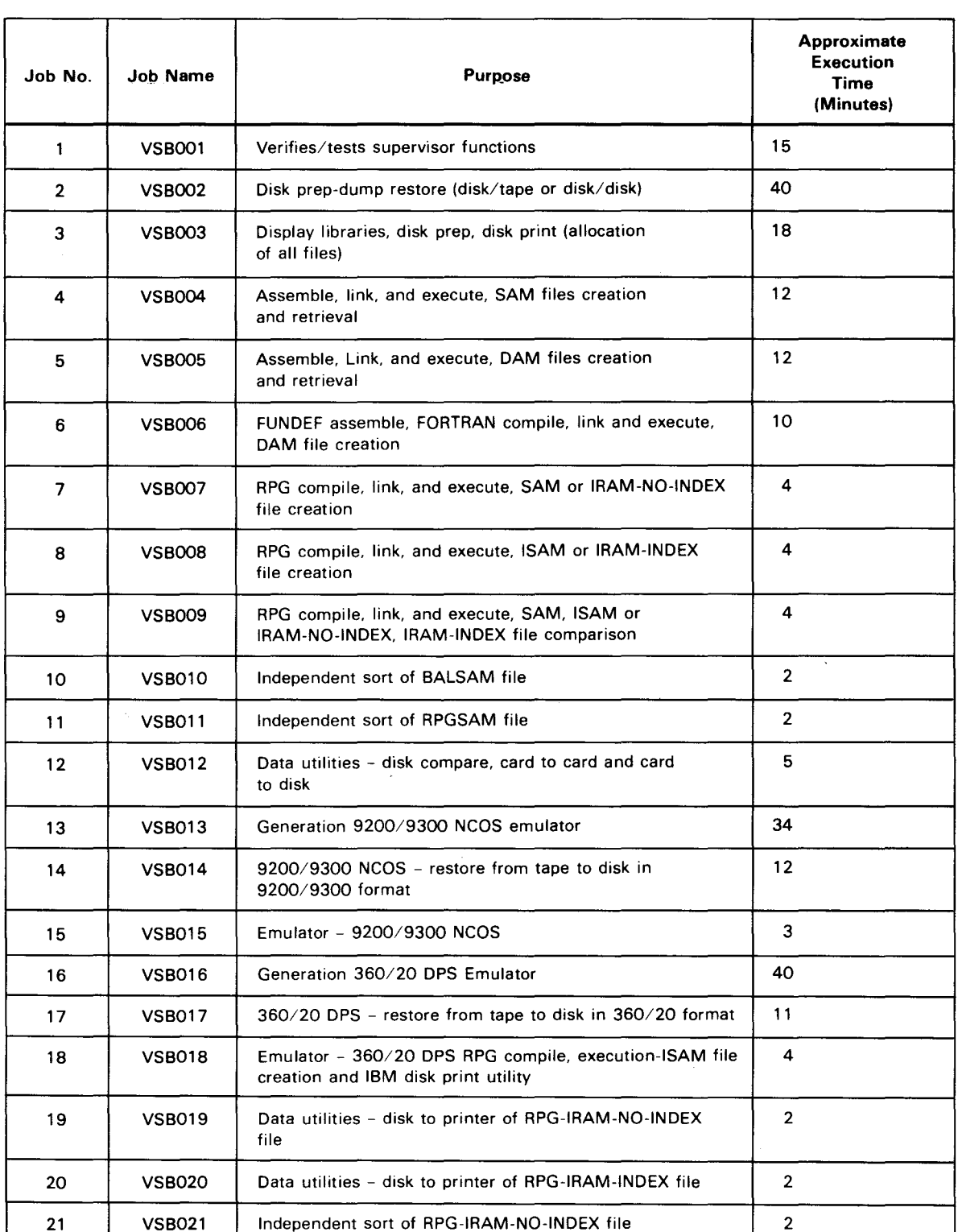

Table  $1-1$ . VSB Job Summary (Part 1 of 2)

•

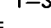

 $\ddagger$ 

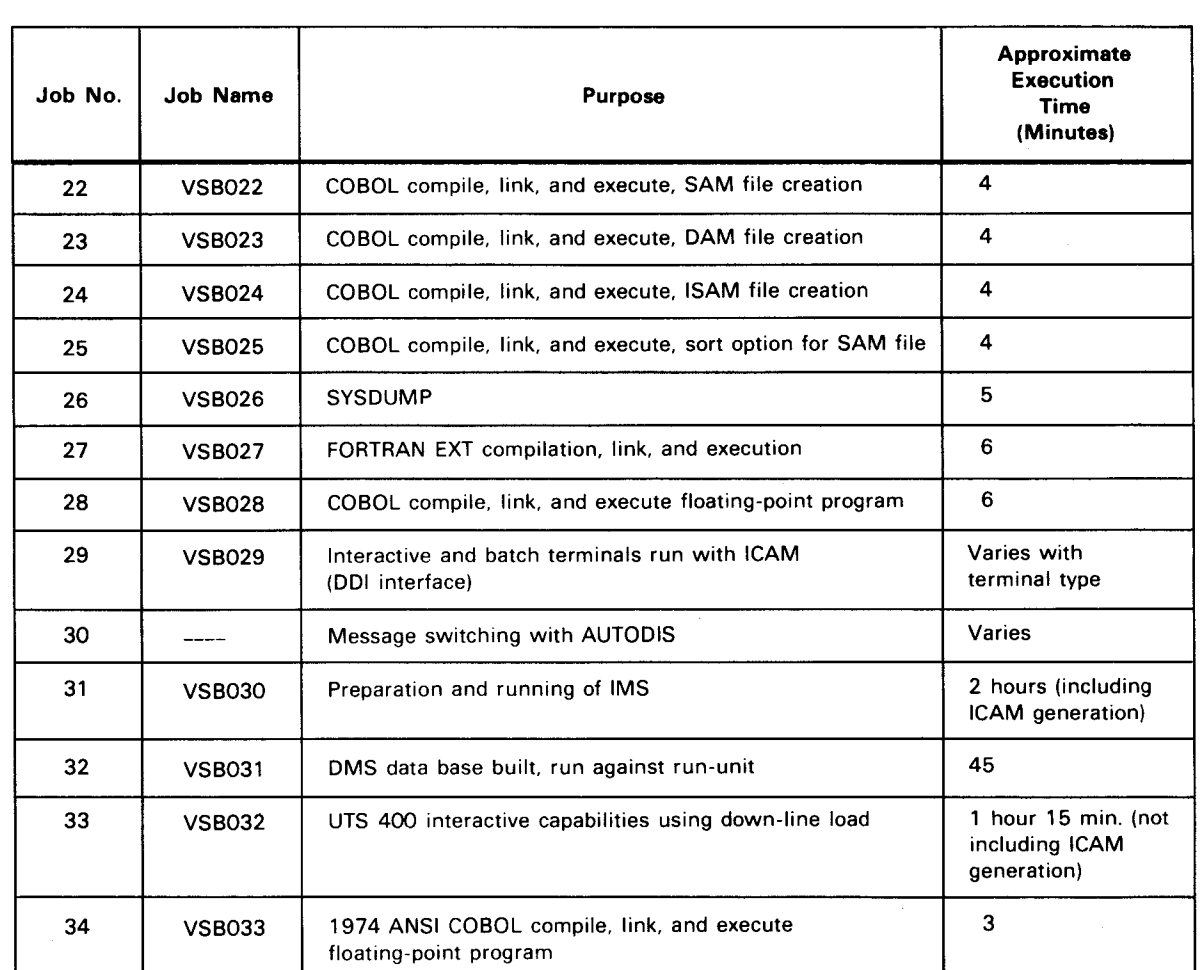

Table  $1-1$ . VSB Job Summary (Part 2 of 2)

#### 1 .3. SYSGEN CONSIDERATIONS

Note that the following modules are contained on the release disk only and will not be. automatically copied to the output disk by SYSGEN. A list of all such modules is as follows:

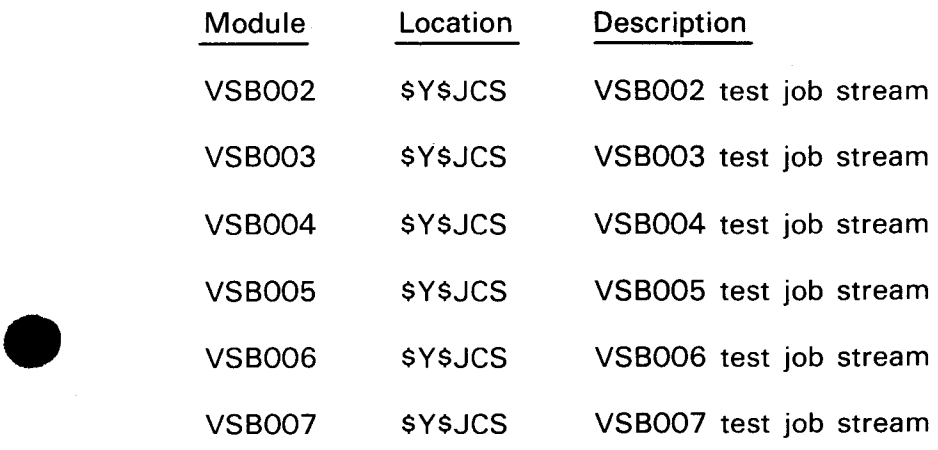

UPDATE L

 $\bullet$ 

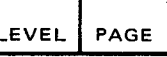

**•** 

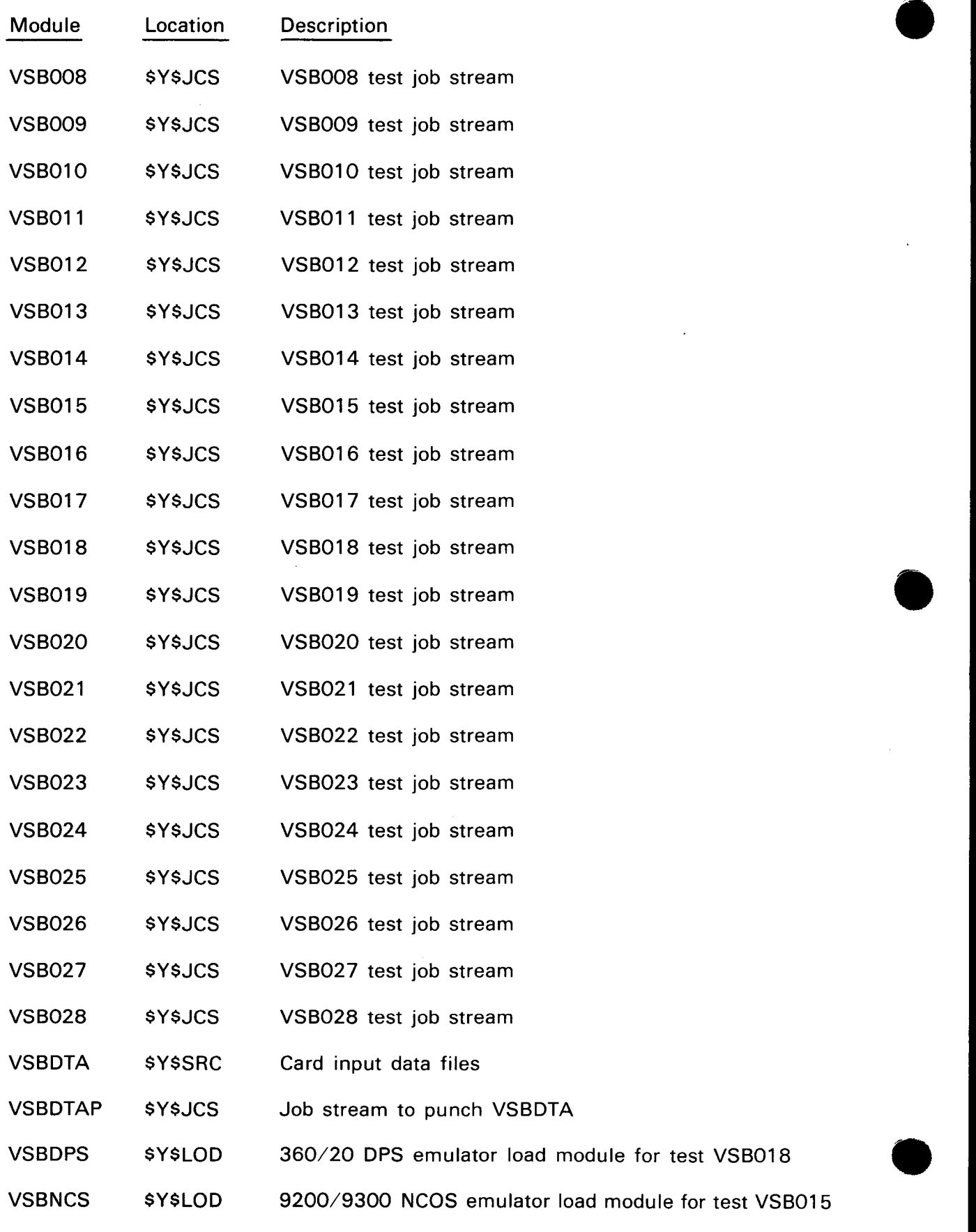

•

•

DUMP

•

Indicates that a dump should be given upon completion.

MANUAL

Indicates that the manual mode is desired. This allows the operator to skip certain tests or execute only certain tests.

PRINT

Indicates output goes to a printer, if available; if omitted, output goes to the operators console.

Example:

#### TE ALL, PRINT

#### 2.3.3. Manual Mode Type-ins

Manual mode operation permits the user to specify the specific tests that are to be either executed or skipped. In response to the message "ARE TESTS TO BE SKIPPED OR EXECUTED", reply one of the following:

EXECUTE

**SKIP** 

In response to the message "ENTER TEST-ID(S) TO BE SKIPPED/EXECUTED", enter as many appropriate test-IDs as desired, separated by spaces or commas. If more than one line is necessary, enter an asterisk (\*) as a test-ID. The valid test-IDs are:

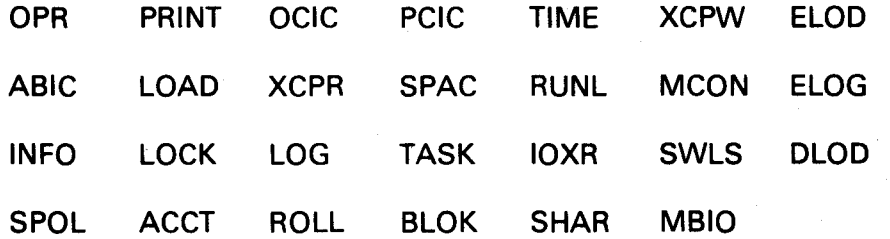

#### 2.3.3.1. Test-ID Definitions

QPR - Tests OPR macro

ABIC - Tests ABTERM island code macro

INFO - Tests GETINF macro

PRNT - Tests printer

LOAD - Tests LOAD macro

LOCK - Tests LOCK macro

 $B$  2-4<br>ELEVEL PAGE UPDATE LEVEL

•

•

•

•

- OCIC Tests operator communication island code macro
- XCPR Tests EXCP
- LOG Tests LOG macro
- PCIC Tests program check island code
- SPAC Tests space management
- TASK Tests tasking
- TIME Tests timer
- RUNL Tests runlib
- IOXR 1/0 tests
- XCPW Tests EXCP write to disk
- MCON Tests memory consolidation
- SWLS Tests switch list scan of microcode
- SPOL -- Tests spooler
- ROLL Rollin/rollout test
- ACCT Job accounting test
- BLOK Tape block numbering
- SHAR Shared code
- MBIO Multiblocked 1/0
- DLOD Dynamic loading
	- ELOG Error logging

#### 2.3.3.2. Output Messages

This section lists all messages that might be issued, along with their interpretations and, if applicable, the required operator action.

Each message has a prefix that indicates which module within the program issued the message. All messages from a given module are grouped together under their prefix.

The messages are further grouped under Response, Error and Information type messages.

The error codes are listed in the system messages programmer/operator reference, UP-8076 (current version).

#### • PREFIX: CTSUP950 TEST-ID: IOXR

#### Response Messages

ENTER DEVICE TYPE - READ, PR, PUN, DSKET, DISK, DKER, TAPE - NULL TO STOP Reply is one of reader, printer, punch, disk or tape depending on desired devices to be tested. A null reply will end test IOXR.

#### CHOOSE n ADDRESS (ES) FROM ABOVE, NULL TO SKIP

Where n is either 1 or 2. The reply is the 4-charcter device address(es) of the device(s) to be tested. Tape test is the only one requiring two devices. A null reply will skip test and ask for additional devices.

DEVICE ON xxxx (VSN=vvvvvv), MAY BE DESTROYED CONT (Y or N) Where xxxx is the device and vvvvvv is the VSB of the disk to be tested.

Reply Y to continue with disk test, and N to stop disk test.

#### Error Messages

#### ERROR IN REPLY

•

•

An incorrect response to a message was encountered, the message prompting the reply is reissued.

#### UNABLE TO ALLOCATE PUB FOR xxxx

Where xxxx is the device address. The PUB for device xxxx is either SYSRES or SYSRUN or already allocated to another job. Enter message will be repeated.

#### 2 TAPES REQUIRED TO RUN TEST

Only one tape PUB was found in system or only one tape address was entered. Enter message will be repeated.

Information Messages

#### THE FOLLOWING DEVICES ARE AVAILABLE FOR TESTING

ADDR xxxxxxxx TYPE

Where xxxxxxx is the reply to the message requesting the type of device to be tested. Issued before a list of available devices and the type of device.

#### QPR ERROR

The OPR SVC returned an error condition.

•

•

#### **PREFIX: CTSUP9VT MODULE: VTOC 1/0**

Response Messages

None

Error Messages

None

Information Messages

ERROR - STATUS AND SENSE BYTES xxxxxxxxxxxxxxx

An I/O problem was detected on reading a disk label (either a VTOC label or VOL1).

•

#### • 2.4. TYPICAL RUN

The following example shows a typical VSB001 run. The underlined items are what you enter on the console.

### TE A Ø1 CTSUPØØ1 - STARTING TEST MCON Ø2 CTSUP917 - DO NOT START OTHER PROGRAMS 03 JC01 JOB TSTJOB EXECUTING JOB STEP TSTJOB00 #001 Ø4 JCØ2 JOB TSTJOB TERMINATED NORMALLY **05 JC01 JOB JOB01601 EXECUTING JOB STEP MCON0000 #001 Ø6 MCONUSER-STARTED** Ø7 JCØ1 JOB JOBØ16Ø2 EXECUTING JOB STEP MCONØØØ0 #ØØ1 **Ø8 MCONUSER-STARTED 09 JC01 JOB JOB01603 EXECUTING JOB STEP MCON0000 #001** ØA MCONUSER-STARTED ØB JCØ2 JOB JOBØ16Ø1 TERMINATED NORMALLY **BC JCB1 JOB JOBB32B4 EXECUTING JOB STEP MCONBBBB #BB1 ØD MCONUSER-STARTED** ØE JCØ2 JOB JOBØ16Ø2 TERMINATED NORMALLY ØF JCØ2 JOB JOBØ16Ø3 TERMINATED NORMALLY Ø1 JØØ2 JOB JOBØ32Ø4 TERMINATED NORMALLY Ø2 CTSUP917-MEMORY CONSOLIDATION WORKS Ø3 CTSUPØØ1 - COMPLETED TEST MCON 04 CTSUP001 - STARTING TEST ROLL Ø5 CTSUP92Ø -NO ROLLOUT/ROLLIN IN THE SUPERVISOR 06 CTSUP920 -TEST SKIPPED FOR PRECEDING REASON(S) Ø7 CTSUPØØ1 - SKIPPED TEST ROLL 08 CTSUP001 - STARTING TEST ABIC Ø9 CTSUPØØ1 - COMPLETED TEST ABIC ØA CTSUPØØ1 - STARTING TEST LOAD ØB CTSUPØØ1 - COMPLETED TEST LOAD ØC CTSUPØØ1 - STARTING TEST INFO ØD CTSUPØØ1 - COMPLETED TEST INFO ØE CTSUPØØ1 - STARTING TEST LOG ØF CTSUP914-TEST LOG FILE  $917CI$ SUP914-PREVIOUS MSG = TEST LOG FILE 7ANS Y OR N Bl Y 02 CTSUP914-WTL MACRO WORKS 03 CTSUP914-TEST WTLD  $0.47$ CTSUP914-MSG ON CONSOLE = TEST WTLD ? ANS Y OR N IJ4 y

 $\ddagger$ 

Ø5 CTSUP914-WTLD MACRO WORKS Ø6?CTSUP914-THIS MSG ON CONSOLE. ENTER Y **06 Y** 07 CTSUP914-WTLD MACRO WORKS WITH REPLY 08 CTSUP001 - COMPLETED TEST LOG 09 CTSUP001 - STARTING TEST PRNT ØA?CTSUP9Ø2-DID A LINE OF Z PRINT ON THE PRINTER? Y OR N ØA Y ØB CTSUPØØ1 - COMPLETED TEST PRNT ØC CTSUPØØ1 - STARTING TEST XCPR ØD CTSUPØØ1 - COMPLETED TEST XCPR ØE CTSUPØØ1 - STARTING TEST SPAC ØF7CTSUP9Ø9 - VSN TO BE USED IS RELØ4Ø IS THIS OK (Y, N) ØF Y Ø1 CTSUPØØ1 - COMPLETED TEST SPAC 02 CTSUP001 - STARTING TEST XCPW 03 CTSUP001 - COMPLETED TEST XCPW 04 CTSUP001 - STARTING TEST IOXR Ø57 ENTER DVC TYPE: READ. PR. PUN. DSKET. DISK. DKER. TAPE-NULL TO STOP 05 PR Ø6 CTSUP95Ø-THE FOLLOWING DEVICES AVAILABLE FOR TESTING **07 ADDR PRINTER TYPE Ø776** 08 0160 Ø9? CHOOSE 1 ADDRESS (ES) FROM ABOVE, NULL TO SKIP 09 0160 ØA? ENTER DVC TYPE: READ, PR, PUN, DSKET, DISK, DKER, TAPE-NULL TO STOP ØA PUN ØB CTSUP950- THE FOLLOWING DEVICES AVAILABLE FOR TESTING ØC ADDR PUNCH **TYPE** ØD Ø15Ø 0604 ØE?CHOOSE 1 ADDRESS(ES) FROM ABOVE, NULL TO SKIP ØE Ø15Ø ØF7ENTER DVC TYPE: READ, PR, PUN, DSKET, DISK, DKER, TAPE-NULL TO STOP ØF READ Ø1 CTSUP950- THE FOLLOWING DEVICES AVAILABLE FOR TESTING 02 ADDR READER TYPE **Ø716** 03 0110 Ø47 CHOOSE 1 ADDRESS (ES) FROM ABOVE, NULL TO SKIP 04 0110 Ø5? CTSUP953 - IS DATA DECK AVAILABLE? (Y OR N)  $05 Y$ 

```
2 - 41PAGE
```

```
Ø6?CTSUP953 - PLACE PUNCH TEST OUTPUT IN READER
06
Ø77ENTER DVC TYPE:READ, PR, PUN, DSKET, DISK, DKER, TAPE-NULL TO STOP
07 READ
08 CTSUP950- THE FOLLOWING DEVICES AVAILABLE FOR TESTING
09 ADDR READER TYPE
               Ø716
ØA Ø11Ø
ØB? CHOOSE 1 ADDRESS (ES) FROM ABOVE, NULL TO SKIP
ØB Ø11Ø
ØC?CTSUP953 - IS DATA DECK AVAILABLE? (Y OR N)
ØC Y
ØD?CTSUP953 - PLACE PUNCH TEST OUTPUT IN READER
ØD
ØE? ENTER DVC TYPE: READ, PR, PUN, DSKET, DISK, DKER, TAPE-NULL TO STOP
ØE DISK
ØF CTSUP95Ø - THE FOLLOWING DEVICES AVAILABLE FOR TESTING
Ø1 ADDR DISK
                 TYPE
02 0303
             8418H
03 0440
             8414
Ø4? CHOOSE 1 ADDRESS (ES) FROM ABOVE, NULL TO SKIP
Ø 4
Ø5? ENTER DVC TYPE: READ, PR, PUN, DSKET, DISK, DKER, TAPE-NULL TO STOP
Ø 5
06 CTSUP001 - STARTING TEST TIME
Ø7 CTSUPØØ1 - COMPLETED TEST TIME
08 CTSUP001 - STARTING TEST OPR
09 CTSUP901 - INITIAL SIXTY BYTE MESSAGE ********
ØA?CTSUP9Ø1 - BASIC OPR - REPLY Y
ØA Y
ØB CTSUPØØ1 - COMPLETED TEST OPR
ØC CTSUPØØ1 - STARTING TEST PCIC
ØD CTSUPØØ1 - COMPLETED TEST PCIC
ØE CTSUPØØ1 - STARTING TEST RUNL
                             NO FORMAT6 IN THE DISK
ØF CTSUP911
Ø1 CTSUPØØ1 - COMPLETED TEST RUNL
02 CTSUP001 - STARTING TEST TASK
03 CTSUP001 - COMPLETED TEST
04 CTSUP001 - STARTING TEST LOCK
05 CTSUP001 - COMPLETED TEST LOCK
06 CTSUP001 - STARTING TEST SWLS
Ø7 CTSUP918 - SWLS TEST COMPUTES FOR 45 SECS
08 CTSUP001 - COMPLETED TEST SWLS
```
 $2 - 42$ 

```
\pmb{\downarrow}09 CTSUP001 - STARTING TEST SEEK
    ØA?CTSUP916 - ENTER ALT SYSRUN DVC ADDR OR NULL TO SKIP TEST
    ØΑ
    ØB CTSUPØØ1 - SKIPPED TEST SEEK
    ØC CTSUPØØ1 - STARTING TEST OCIC
    00 CTSUP903 - ENTER UNSOLICITED MESSAGE OF 01 LETTER A
    ØØ TEA
   ØE CTSUP9Ø3 - TEST WORKED FOR Ø1
    ØF CTSUPØØ1 - COMPLETED TEST OCIC
    01 CTSUP001 - STARTING TEST SPOL
    02 CTSUP921 - SPOOLING HAS NOT BEEN SYSGENED
   03 CTSUP001 - SKIPPED TEST SPOL
   04 CTSUP001 - STARTING TEST ACCT
   Ø5 CTSUP922 - SPOOLING HAS NOT BEEN SYSGENED
   06 CTSUP001 - SKIPPED TEST ACCT
   07 CTSUP001 - STARTING TEST BLOK
   Ø87CTSUP923 - MOUNT WORK TAPE ON Ø100
   Ø8
   09 CTSUP001 - COMPLETED TEST BLOK
   ØA CTSUPØØ1 - STARTING TEST SHAR
   ØB CTSUPØØ1 - COMPLETED TEST SHAR
    ØC CTSUPØØ1 - STARTING TEST MBIO
    ØD?CTSUP925 - ENTER DEVICE ADDR OR END
    ØD END
   ØE CTSUPØØ1 - COMPLETED TEST MBIO
   ØF CTSUPØØ1 - STARTING TEST DLOD
   Ø1 CTSUP927 - BASIC TEST STARTED
   02 CTSUP927 - DLODC LOADED BY FETCH
   03 CTSUP001 - COMPLETED TEST DLOD
    04 CTSUP001 - STARTING TEST ELOG
    Ø5?CTSUP928 - MUST KEY-IN: SE EL.OF.CO
    SE EL, OF, CO
    ØE
    ØF?CTSUP928 - MUST KEY-IN: SE EL.ON.MC
    SE EL, OF, MC
    ØF
   01 CTSUP001 - COMPLETED TEST ELOG
    02 CTSUP001 - EXIT
```
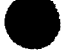

•

#### • **2.5. ERROR HANDLING**

For the OS/3 system error handling, refer to the OS/3 system messages manual, UP-8076 (current version).

For more details on each OS/3 system software component, refer to the manuals indicated in Appendix B.

The supervisor test (TE) error messages are included with the operator instructions (2.3) .

 $\label{eq:2.1} \frac{1}{\sqrt{2}}\int_{\mathbb{R}^3}\frac{1}{\sqrt{2}}\left(\frac{1}{\sqrt{2}}\right)^2\frac{1}{\sqrt{2}}\left(\frac{1}{\sqrt{2}}\right)^2\frac{1}{\sqrt{2}}\left(\frac{1}{\sqrt{2}}\right)^2\frac{1}{\sqrt{2}}\left(\frac{1}{\sqrt{2}}\right)^2.$ 

•

#### • 33.3. JOB DESCRIPTIONS

The OMS 90 VSB is divided into five job streams as follows:

- 1. DMSBUILD Allocates the necessary files and executes the DDL.
- 2. DMSCOMP Compiles the run-unit.
- 3. DMSVSBX Executes the run-unit and the recovery utilities.
- 4. DMSSCR Scratches the files allocated by DMSBUILD.
- 5. DMSLIST Lists DMS/90 VSB jobs.

Each job stream is complete within itself and may be restarted or rerun without going back to the previous job stream. The job steps for the DMSBUILD, DMSCOMP, and DMSVSBX job streams are described in the paragraphs that follow.

#### 33.3.1. DMSBUILD Job Stream

The DMSBUILD job stream includes the following steps:

- 1. SCR The data dictionary file is scratched and reallocated. Page size is 2048 bytes, and 35 pages are allocated.
- 2. SCR The database file is scratched and reallocated. Page size is 2048 bytes, and 40 pages are allocated.
- 3. DMCLP Reads the source module and complies DMCL for the data dictionary in primitive mode. The output from DMCLP is assembled and link-edited.
- 4. DBINT Initializes the data dictionary.
- 5. DBMS This job stream is activated. Execution of the DMSBUILD job stream is halted and must be reactivated by the operator when the message DBMS INITIALIZED appears on the console.
- 6. SCHMAP Reads the source module from the job stream and compiles the schema.
- 7. SUBSP Reads the global subschema from the job stream and compiles the subschema. Output is assembled and link-edited.
- 8. DMCLP Reads the source module and compiles DMCL for user database. Its output is assembled and link-edited.
- 9. Console A message appears on the console instructing the operator to shut down DBMS.

t

•

•

•

#### 33.3.2. DMSCOMP Job Stream

The DMSCOMP job stream includes the following:

- 1. DBMS job stream is activated. Execution of DMSCOMP job stream is halted and must be reactivated by the operator when the message DBMS INITIALIZED appears on the console.
- 2. DMLP reads the run-unit source from the job stream and outputs it to the temporary library.
- 3. COBOL calls from and outputs to the temporary library. Maps are suppressed.
- 4. LNKEDT automatically includes the DBMS modules from the system object library and outputs to the temporary library. The module XU7PAG is specifically included only to test its presence in the system library. This module is not needed in the VSB, but is needed by a user who uses his own XR7CALC module in place of the standard one supplied with DMS 90.

#### 33.3.3. DMSVSBX Job Stream

The DMSVSBX job stream includes the following:

- 1. DBINT initializes the database prior to executing the run-unit. This allows for rerunning if desired.
- 2. VSBRUN A scratch tape is prepped as a journal tape and the test run-unit is executed. Every DMS 90 verb is executed and pass/fail information is printed and displayed on the console. A message is displayed on the console to shut down DBMS. A new job stream is activated to exercise the utilities.
- 3. DBDUM is executed but, with no TFILE assigned, it produces only a report of the state of the database.
- 4. DBPAG prints the user page (1) in both decimal and hexadecimal. These two steps, DBDUM and DBPAG, establish a reference for the restoration steps described below.
- 5. DBREC performs a backward restore of the database from the journal tape.
- 6. DBPAG prints page 1 (hexadecimal). Because the previous execution of DBREC negated the effect of the run-unit execution, page 1 should be empty.
- 7. DBREC performs a forward restore of the database.
- 8. DBPAG prints page 1 (decimal). The page should be restored to the (reference) condition following the run-unit execution.
- 9. The scratch tape is redefined as a dump tape.
- 10. DBDUM performs a TOTAL dump of the database.
- 11. DBINT initializes page 1.

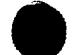

- 12. DBRES performs a TOTAL restore of the database.
- 13. DBPAG prints page 1 (decimal). The page should be restored to the (reference) condition following the run-unit execution.

#### 33.4. EXECUTION TIMING

The VSB segments require approximately:

- DMSBUILD 10 minutes
- **DMSCOMP** 10 minutes
- DMSVSBX 12 minutes

#### 33.5. OPERATING INSTRUCTIONS

To run the OMS 90 tests, it is necessary only to mount the system disk. All work is performed on this one pack. (Note that because this layout is convenient but inefficient, the execution times of the OMS 90 processors, especially DMLP, are much longer than would be the case in a well-planned production installation.) Operator intervention is required to reactivate the execution of DMSBUILD and DMSVSBX job streams upon initialization of DBMS. Operator intervention is also required to shut down DBMS to mount a scratch tape.

Enter the following commands from the system console:

1. RUN DMSBUILD

(Wait for completion.)

2. RUN DMSCOMP

(Wait for completion.)

3. RUN DMSVSBX

(Mount the scratch tape as requested by the system.)

4. Each job is complete within itself and may be rerun without going back to the previous one. When execution of all three jobs is completed, enter the following to scratch the temporary files:

RUN DMSSCR

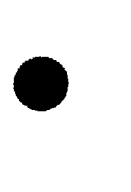

•

#### 33.6. JOB STREAM LISTING

To list the DMS/90 VSB jobs, both JCL and OMS 90 source, enter the following command from the system console:

RUN DMSLIST

 $\label{eq:2.1} \begin{split} \mathcal{L}_{\text{max}}(\mathbf{r}) = \mathcal{L}_{\text{max}}(\mathbf{r}) \mathcal{L}_{\text{max}}(\mathbf{r}) \mathcal{L}_{\text{max}}(\mathbf{r}) \mathcal{L}_{\text{max}}(\mathbf{r}) \mathcal{L}_{\text{max}}(\mathbf{r}) \mathcal{L}_{\text{max}}(\mathbf{r}) \mathcal{L}_{\text{max}}(\mathbf{r}) \mathcal{L}_{\text{max}}(\mathbf{r}) \mathcal{L}_{\text{max}}(\mathbf{r}) \mathcal{L}_{\text{max}}(\mathbf{r}) \mathcal{L}_{\text{max}}(\mathbf{r}) \$  $\label{eq:2.1} \frac{1}{\sqrt{2}}\int_{\mathbb{R}^3}\frac{1}{\sqrt{2}}\left(\frac{1}{\sqrt{2}}\int_{\mathbb{R}^3}\frac{1}{\sqrt{2}}\left(\frac{1}{\sqrt{2}}\int_{\mathbb{R}^3}\frac{1}{\sqrt{2}}\left(\frac{1}{\sqrt{2}}\int_{\mathbb{R}^3}\frac{1}{\sqrt{2}}\right)\frac{1}{\sqrt{2}}\right)\frac{1}{\sqrt{2}}\right)=\frac{1}{2}\int_{\mathbb{R}^3}\frac{1}{\sqrt{2}}\int_{\mathbb{R}^3}\frac{1}{\sqrt{2}}\left(\frac{1$  $\label{eq:2.1} \frac{1}{\sqrt{2}}\left(\frac{1}{\sqrt{2}}\right)^{2} \left(\frac{1}{\sqrt{2}}\right)^{2} \left(\frac{1}{\sqrt{2}}\right)^{2} \left(\frac{1}{\sqrt{2}}\right)^{2} \left(\frac{1}{\sqrt{2}}\right)^{2} \left(\frac{1}{\sqrt{2}}\right)^{2} \left(\frac{1}{\sqrt{2}}\right)^{2} \left(\frac{1}{\sqrt{2}}\right)^{2} \left(\frac{1}{\sqrt{2}}\right)^{2} \left(\frac{1}{\sqrt{2}}\right)^{2} \left(\frac{1}{\sqrt{2}}\right)^{2} \left(\$ 

#### **USER COMMENT SHEET**

Your comments concerning this document will be welcomed by Sperry Univac for use in improving subsequent editions.

Please note: This form is not intended to be used as an order blank.

(Document Title)

(Document No.) (Revision No.) (Update No.)

**Comments:** 

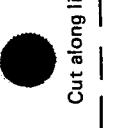

 $\bullet$   $\frac{1}{1}$ 

.;

 $\bullet$   $|$ 

 $\mathbf{I}$ 

 $\mathbf{\mathcal{D}}$ 

**From:** 

(Name of User)

(Business Address)

**FOLD** 

NO POSTAGE<br>NECESSARY<br>IF MAILED<br>IN THE<br>UNITED STATES

## **BUSINESS REPLY MAIL**

**FIRST CLASS** PERMIT NO. 21 BLUE BELL, PA.

POSTAGE WILL BE PAID BY ADDRESSEE

#### SPERRY UNIVAC

**ATTN.: SYSTEMS PUBLICATIONS** 

P.O. BOX 500 BLUE BELL, PENNSYLVANIA 19424

FOLD

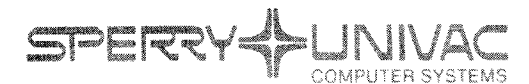

**EU: HELMENTS** 11:10F41

Operating System/3 (OS/3)

Verify System Build (VSB)

User Guide/Programmer Reference

UP-8278 Rev. 2-A

November, 1979

ANI

This Library Memo announces the release and availability of Updating Package A to "SPERRY UNIVAC Operating System/3 (OS/3) Verify System Build (VSB) User Guide/Programmer Reference", UP-8278 Rev. 2.

This update documents changes to the existing VSB test 031 for OMS 90.

Copies of Updating Package A are now available for requisitioning. Either the updating package alone, or the complete manual with the updating package may be requisitioned by your local Sperry Univac Representative.

To receive the updating package alone, order UP-8278 Rev. 2-A. To receive the complete manual, order UP-8278 Rev. 2.

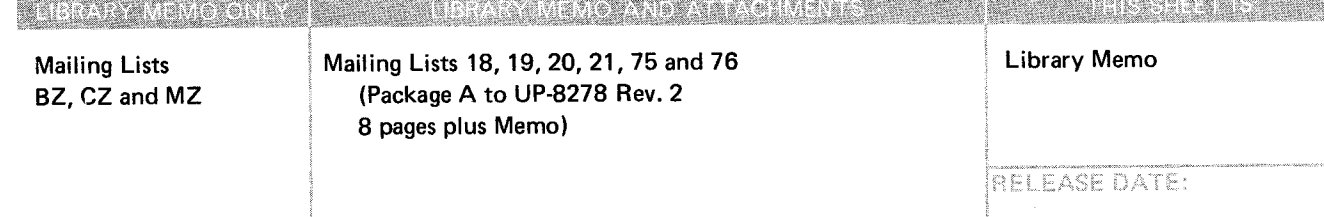

•

•

•

 $\label{eq:2.1} \frac{1}{\sqrt{2\pi}}\int_{\mathbb{R}^3}\frac{1}{\sqrt{2\pi}}\left(\frac{1}{\sqrt{2\pi}}\right)^2\frac{1}{\sqrt{2\pi}}\int_{\mathbb{R}^3}\frac{1}{\sqrt{2\pi}}\left(\frac{1}{\sqrt{2\pi}}\right)^2\frac{1}{\sqrt{2\pi}}\frac{1}{\sqrt{2\pi}}\int_{\mathbb{R}^3}\frac{1}{\sqrt{2\pi}}\frac{1}{\sqrt{2\pi}}\frac{1}{\sqrt{2\pi}}\frac{1}{\sqrt{2\pi}}\frac{1}{\sqrt{2\pi}}\frac{1}{\sqrt{2\$ 

 $\label{eq:2.1} \frac{1}{\sqrt{2}}\int_{\mathbb{R}^3}\frac{1}{\sqrt{2}}\left(\frac{1}{\sqrt{2}}\right)^2\frac{1}{\sqrt{2}}\left(\frac{1}{\sqrt{2}}\right)^2\frac{1}{\sqrt{2}}\left(\frac{1}{\sqrt{2}}\right)^2\frac{1}{\sqrt{2}}\left(\frac{1}{\sqrt{2}}\right)^2\frac{1}{\sqrt{2}}\left(\frac{1}{\sqrt{2}}\right)^2\frac{1}{\sqrt{2}}\frac{1}{\sqrt{2}}\frac{1}{\sqrt{2}}\frac{1}{\sqrt{2}}\frac{1}{\sqrt{2}}\frac{1}{\sqrt{2}}$ 

 $\label{eq:2.1} \frac{1}{\sqrt{2\pi}}\int_{\mathbb{R}^3}\frac{1}{\sqrt{2\pi}}\left(\frac{1}{\sqrt{2\pi}}\right)^2\frac{1}{\sqrt{2\pi}}\int_{\mathbb{R}^3}\frac{1}{\sqrt{2\pi}}\frac{1}{\sqrt{2\pi}}\frac{1}{\sqrt{2\pi}}\frac{1}{\sqrt{2\pi}}\frac{1}{\sqrt{2\pi}}\frac{1}{\sqrt{2\pi}}\frac{1}{\sqrt{2\pi}}\frac{1}{\sqrt{2\pi}}\frac{1}{\sqrt{2\pi}}\frac{1}{\sqrt{2\pi}}\frac{1}{\sqrt{2\pi}}\frac{$ 

#### UP-NUMBER **The SPERRY UNIVAC Operating System/3 UPDATE LEVEL PAGE**

#### **PAGE STATUS SUMMARY**

#### **ISSUE:** Update A - **UP-8278** Rev. 2

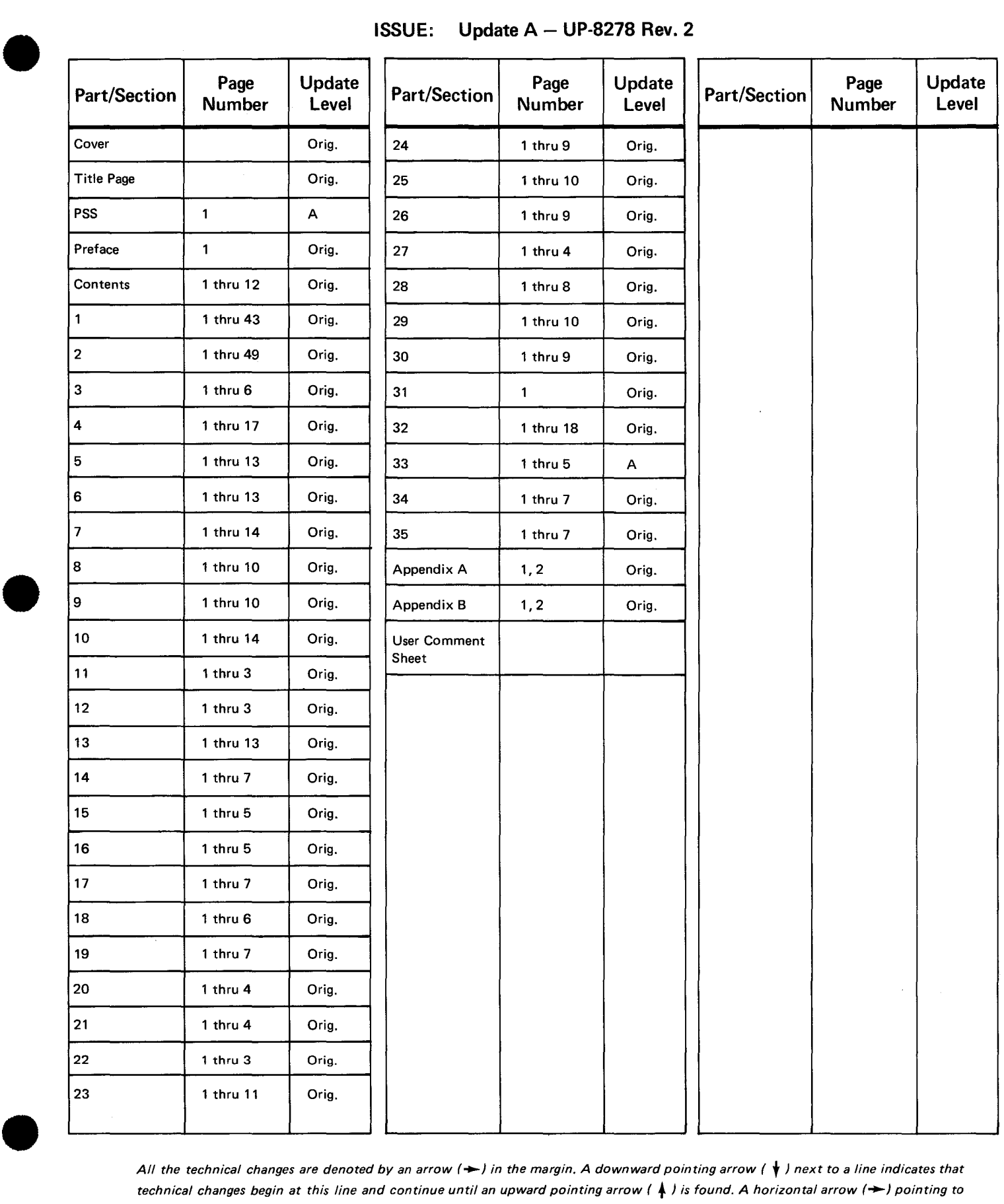

*All the technical changes are denoted by an arrow(-) in the margin. A downward pointing arrow (* **t)** *next to a line indicates that technical changes begin at this line and continue until an upward pointing arrow (* $\uparrow$ *) is found. A horizontal arrow (* $\rightarrow$ *) pointing to a line indicates a technical change in only that line. A horizontal arrow located between two consecutive lines indicates technical changes in both lines or deletions.* 

 $\begin{array}{c} \star \hspace{0.1cm} \circ \hspace{0.1cm} \circ \\ \hspace{0.1cm} \circ \hspace{0.1cm} \circ \\ \hspace{0.1cm} \circ \hspace{0.1cm} \circ \end{array}$ 

 $\label{eq:2.1} \frac{1}{2}\sum_{i=1}^n\frac{1}{2}\sum_{j=1}^n\frac{1}{2}\sum_{j=1}^n\frac{1}{2}\sum_{j=1}^n\frac{1}{2}\sum_{j=1}^n\frac{1}{2}\sum_{j=1}^n\frac{1}{2}\sum_{j=1}^n\frac{1}{2}\sum_{j=1}^n\frac{1}{2}\sum_{j=1}^n\frac{1}{2}\sum_{j=1}^n\frac{1}{2}\sum_{j=1}^n\frac{1}{2}\sum_{j=1}^n\frac{1}{2}\sum_{j=1}^n\frac{1}{2}\sum_{j=1}^n\$ 

 $\mathcal{L}^{\text{max}}_{\text{max}}$  , where  $\mathcal{L}^{\text{max}}_{\text{max}}$ 

8278\*Rei2.2 UP-NUMBER

•

•

•

## **33. VSB031 (OMS 90 Test)**

#### 33.1. GENERAL

The VSB for DMS 90 is a fully automatic execution sequence which exercises all parts of DMS 90 including processors, DBMS functions, and utilities. It is not a real-life application, but was developed as a complement to a larger, existing test bed and, as such, includes a number of minimum conditions not covered in the larger test bed. The data is artificial in nature and limited in quantity in order to satisfy the extreme minimum conditions. As with most of the VSB tests, a major goal is to execute the complete DMS 90 component in a short time.

The flow of the VSB follows normal usage of DMS 90. It is divided into three logical job streams (Figure 33-1 ). The first corresponds to a user's initial installation of DMS 90. A database is allocated and built using the normal sequence of DMS 90 components. All listings are printed by the processors. In the second job stream, a run-unit is compiled and readied for execution. This program includes the use of all DMS 90 verbs and most of the major variations of the FIND/OBTAIN and other functions. The system status locations and record, set, and area currencies are checked after many of the verb executions. The third job stream of the VSB corresponds to actual production use of the database. The run-unit compiled in the previous job stream is now executed. All of the verb tests are selfchecking, and an audit trail is provided listing each DMS 90 verb executed and the system status location contents after each execution. Following this execution, the security and journal recovery utilities are exercised.

,.

UPDATE LEVEL

•

•

•

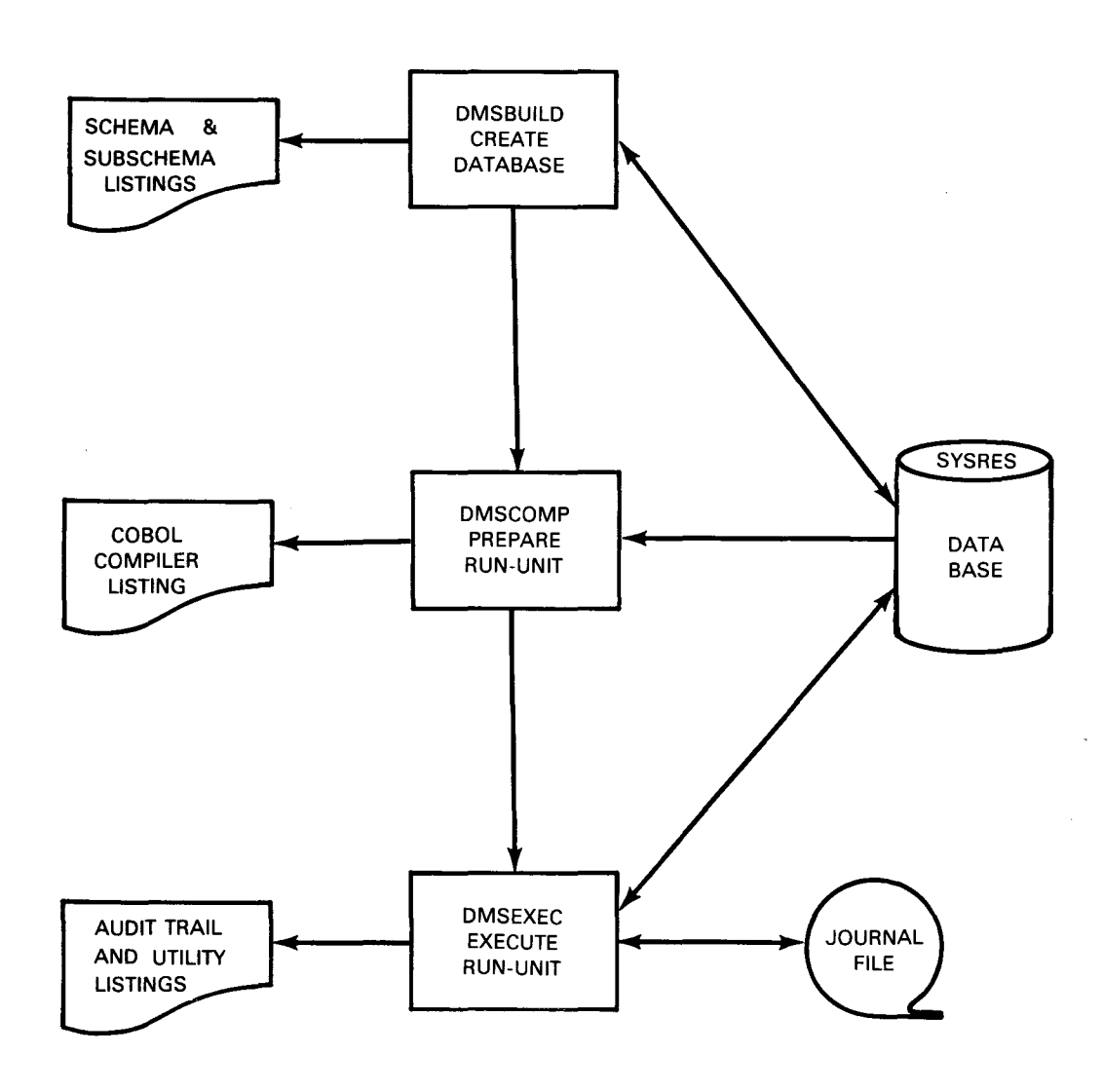

Figure 33-1. DMS 90 VSB Overview

#### 33.2. JOB REQUIREMENTS

The following configuration requirements must be available:

- 1. Minimum of 131K main storage.
- 2. Space on the system resident volume for the test database (501 blocks of 256 bytes each). The JCL automatically scratches and reallocates this file.
- 3. Space on the system resident volume for a temporary library to hold the intermediate and final outputs of the language processing steps. The JCL automatically scratches and reallocates this library.
- 4. A tape drive (for the run-unit execution phase only) and a scratch tape; the JCL includes volume initialization as required. If the 90/30 installation does not have a tape subsystem, then the JCL for the execution must be modified for disk by the user.

 $\ddagger$ 

•

•

•

### 33.3. JOB DESCRIPTIONS

The DMS 90 VSB is divided into five job streams as follows:

- 1. DMSBUILD Allocates the necessary files and executes the DDL.
- 2. DMSCOMP Compiles the run-unit.
- 3. DMSEXEC Executes the run-unit and the recovery utilities.
- 4. DMSSCR Scratches the files allocated by DMSBUILD.
- 5. DMSLIST Lists DMS/90 VSB jobs.

Each job stream is complete within itself and may be restarted or rerun without going back to the previous job stream. The job steps for the DMSBUILD, DMSCOMP, and DMSEXEC job streams are described in the paragraphs that follow.

### 33.3.1. DMSBUILD Job Stream

The DMSBUILD job stream includes the following steps:

- 1. SCR The data dictionary file is scratched and reallocated. Page size is 2048 bytes, and 35 pages are allocated.
- 2. SCR The database file is scratched and reallocated. Page size is 2048 bytes, and 40 pages are allocated.
- 3. DMCLP Reads the source module and complies DMCL for the data dictionary in primitive mode. The output from DMCLP is assembled and link-edited.
- 4. DBINT Initializes the data dictionary.
- 5. DBMS This job stream is activated. Execution of the DMSBUILD job stream is halted and must be reactivated by the operator when the message DBMS INITIALIZED appears on the console.
- 6. SCHMAP Reads the source module from the job stream and compiles the schema.
- 7. SUBSP Reads the global subschema from the job stream and compiles .the subschema. Output is assembled and link-edited.
- 8. DMCLP Reads the source module and compiles DMCL for user database. Its output is assembled and link-edited.
- 9. Console A message appears on the console instructing the operator to shut down DBMS.

t

•

•

•

#### 33.3.2. DMSCOMP Job Stream

The DMSCOMP job stream includes the following:

- 1. DBMS job stream is activated. Execution of DMSCOMP job stream is halted and must be reactivated by the operator when the message DBMS INITIALIZED appears on the console.
- 2. DMLP reads the run-unit source from the job stream and outputs it to the temporary library.
	- 3. COBOL calls from and outputs to the temporary library. Maps are suppressed.
	- 4. LNKEDT automatically includes the DBMS modules from the system object library and outputs to the temporary library. The module XU7PAG is specifically included only to test its presence in the system library. This module is not needed in the VSB, but is needed by a user who uses his own XR7CALC module in place of the standard one supplied with OMS 90.

#### 33.3.3. DMSEXEC Job Stream

The DMSEXEC job stream includes the following:

- 1. DBINT initializes the database prior to executing the run-unit. This allows for rerunning if desired.
	- 2. VSBRUN A scratch tape is prepped as a journal tape and the test run-unit is executed. Every OMS 90 verb is executed and pass/fail information is printed and displayed on the console. A message is displayed on the console to shut down DBMS. A new job stream is activated to exercise the utilities.
- 3. DBDUM is executed but, with no TFILE assigned, it produces only a report of the state of the database.
- 4. DBPAG prints the user page (1) in both decimal and hexadecimal. These two steps, DBDUM and DBPAG, establish a reference for the restoration steps described below.
- 5. DBREC performs a backward restore of the database from the journal tape.
- 6. DBPAG prints page 1 (hexadecimal). Because the previous execution of DBREC negated the effect of the run-unit execution, page 1 should be empty.
- 7. DBREC performs a forward restore of the database.
- 8. DBPAG prints page 1 (decimal). The page should be restored to the (reference) condition following the run-unit execution.
- 9. The scratch tape is redefined as a dump tape.
- 10. DBDUM performs a TOTAL dump of the database.

--------------------------------------··-··

11. DBINT initializes page 1.

 $\ddagger$ 

 $\mathbf{f}$ 

•

•

- 12. DBRES performs a TOTAL restore of the database.
- 13. DBPAG prints page 1 (decimal). The page should be restored to the (reference) condition following the run-unit execution.

#### 33.4. EXECUTION TIMING

The VSB segments require approximately:

- DMSBUILD 10 minutes
- DMSCOMP 10 minutes
- **DMSEXEC 12 minutes**

#### 33.5. OPERATING INSTRUCTIONS

To run the OMS 90 tests, it is necessary only to mount the system disk. All work is performed on this one pack. (Note that because this layout is convenient but inefficient, the execution times of the OMS 90 processors, especially DMLP, are much longer than would be the case in a well-planned production installation.) Operator intervention is required to reactivate the execution of DMSBUILD and DMSEXEC job streams upon initialization of DBMS. Operator intervention is also required to shut down DBMS to mount a scratch tape.

Enter the following commands from the system console:

1. RUN DMSBUILD

(Wait for completion.)

2. RUN DMSCOMP

(Wait for completion.)

3. RUN DMSEXEC

(Mount the scratch tape as requested by the system.)

4. Each job is complete within itself and may be rerun without going back to the previous one. When execution of all three jobs is completed, enter the following to scratch the temporary files:

RUN DMSSCR

#### 33.6. JOB STREAM LISTING

To list the DMS/90 VSB jobs, both JCL and OMS 90 source, enter the following command from the system console:

RUN DMSLIST

L

 $\omega$  ,  $\sim$ 

 $\mathbf{z}_t$ 

 $\label{eq:2.1} \frac{1}{\sqrt{2}}\int_{\mathbb{R}^3}\frac{1}{\sqrt{2}}\left(\frac{1}{\sqrt{2}}\right)^2\frac{1}{\sqrt{2}}\left(\frac{1}{\sqrt{2}}\right)^2\frac{1}{\sqrt{2}}\left(\frac{1}{\sqrt{2}}\right)^2\frac{1}{\sqrt{2}}\left(\frac{1}{\sqrt{2}}\right)^2.$ 

 $\label{eq:2.1} \frac{1}{\sqrt{2}}\int_{\mathbb{R}^3}\frac{1}{\sqrt{2}}\left(\frac{1}{\sqrt{2}}\right)^2\frac{1}{\sqrt{2}}\left(\frac{1}{\sqrt{2}}\right)^2\frac{1}{\sqrt{2}}\left(\frac{1}{\sqrt{2}}\right)^2\frac{1}{\sqrt{2}}\left(\frac{1}{\sqrt{2}}\right)^2.$ 

#### **USER COMMENT SHEET**

Your comments concerning this document will be welcomed by Sperry Univac for use in improving subsequent editions.

Please note: This form is not intended to be used as an order blank.

(Document Title)

(Document No.) (Revision No.) (Update No.)

**Comments:** 

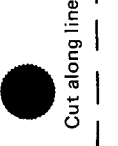

 $\bullet$   $\begin{matrix} | & | \\ | & | \end{matrix}$ 

f

**From:** 

(Name of User)

(Business Address)

FOLD

NO POSTAGE NECESSARY IF MAILED INTHE UNITED STATES •

cut

.,

|||||

# **BUSINESS REPLY MAIL**<br>FIRST CLASS PERMIT NO. 21 BLUE BELL, PA.

BLUE BELL, PA.

POSTAGE WILL BE PAID BY ADDRESSEE

### SPERRY UNIVAC

ATTN.: SYSTEMS PUBLICATIONS

P.O. BOX 500 BLUE BELL, PENNSYLVANIA 19424

--------------------------------------------------- 'OLD